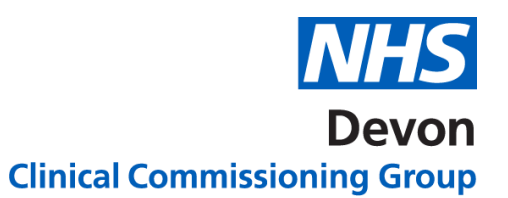

## **How to…. Check the status of 2 Week Wait (2WW) referrals on NHS e-Referral Service**

NHS e-Referral Service enables practices to check their Cancer 2WW referrals and identify the status of the UBRN.

### **Practices are recommended to do this on a daily basis.**

Ensure you are logged onto NHS e-Referral Service.

#### 1. Click on the **Enquires** Tab

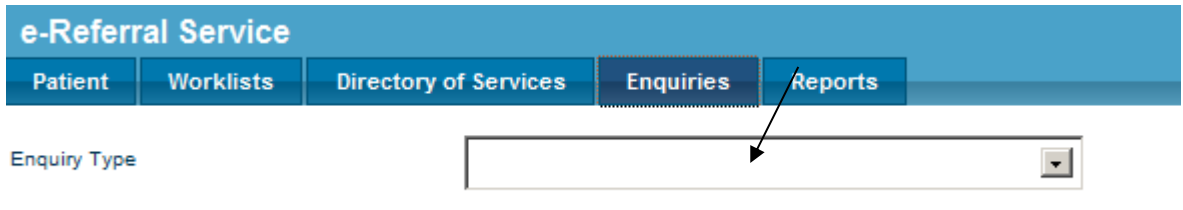

#### 2. Click on the down arrow next to the words "Enquiry Type"

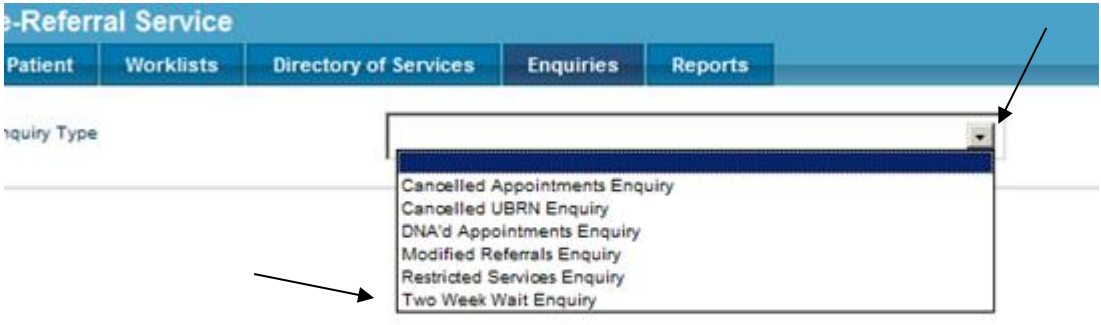

3. Click on words **"Two Week Wait Enquiry"** in the list

 $\overline{\phantom{a}}$ 

#### 4. Click "Search".

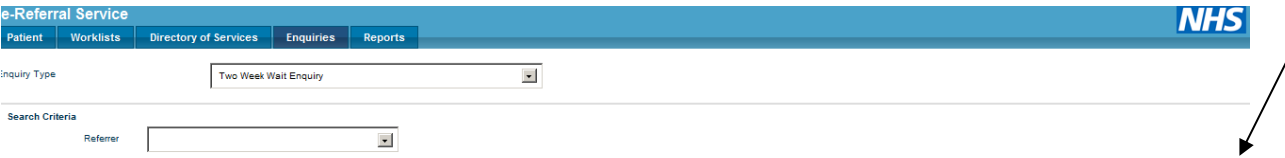

- 5. A list will appear. This will show all your:
- Current 2ww referrals
- Cancelled 2ww referrals

Version 1. Last edited: 19/03/2020

Clear Search

# DNA'd 2ww patient's

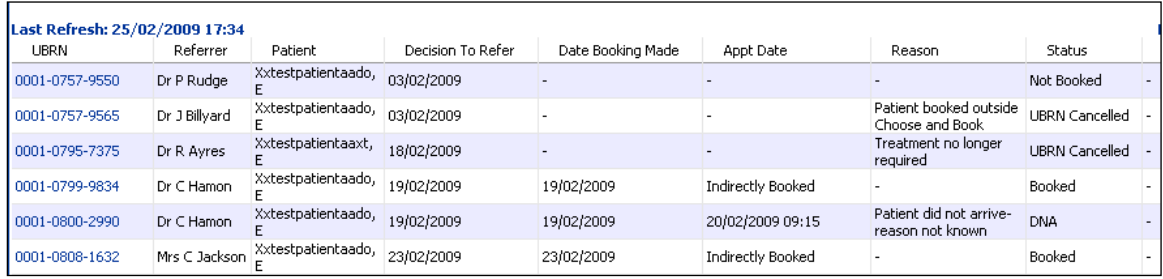

In the Status column; if the UBRN is showing as cancelled as the Reason is "Booked" outside of NHS e-Referral Service", this means that the Provider has experienced slot availability or technical issues when trying to book the patient an appointment and has therefore booked the referral outside of NHS e-Referral Service. You can remove these from your Referrer Action Required worklist.